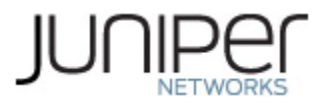

# **Juniper Networks EX2300, EX2300-C and EX3400 Ethernet Switches**

**Firmware: Junos OS 19.1R2**

# **Non-Proprietary FIPS 140-2 Cryptographic Module Security Policy**

**Document Version: 1.0 Date: November 10, 2020**

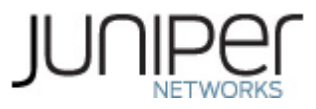

Juniper Networks, Inc. 1133 Innovation Way Sunnyvale, California 94089 USA 408.745.2000 1.888 JUNIPER [www.juniper.net](http://www.juniper.net/)

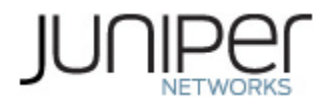

# **Contents**

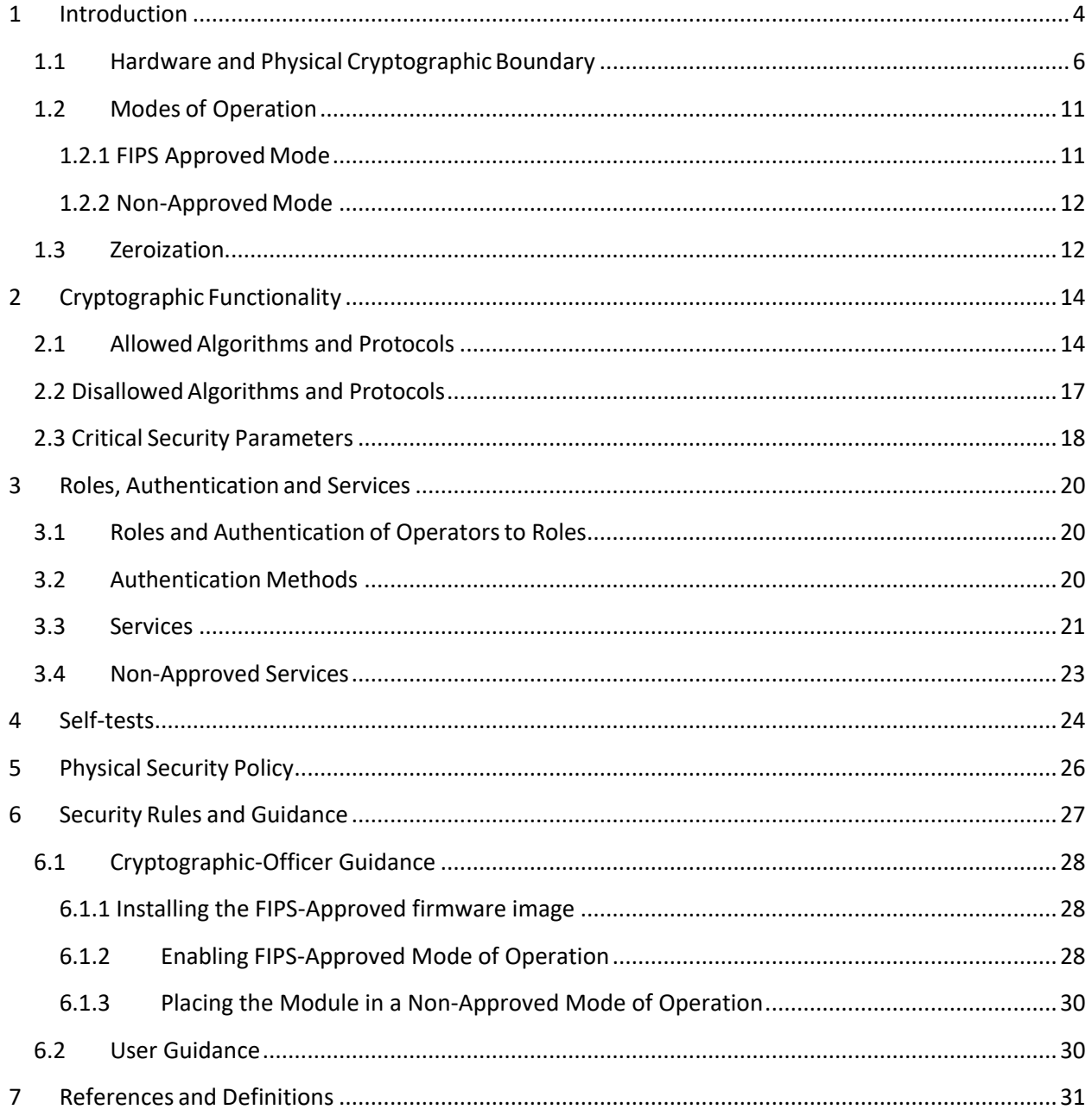

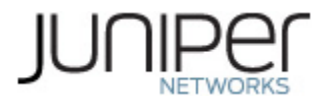

# **List of Tables**

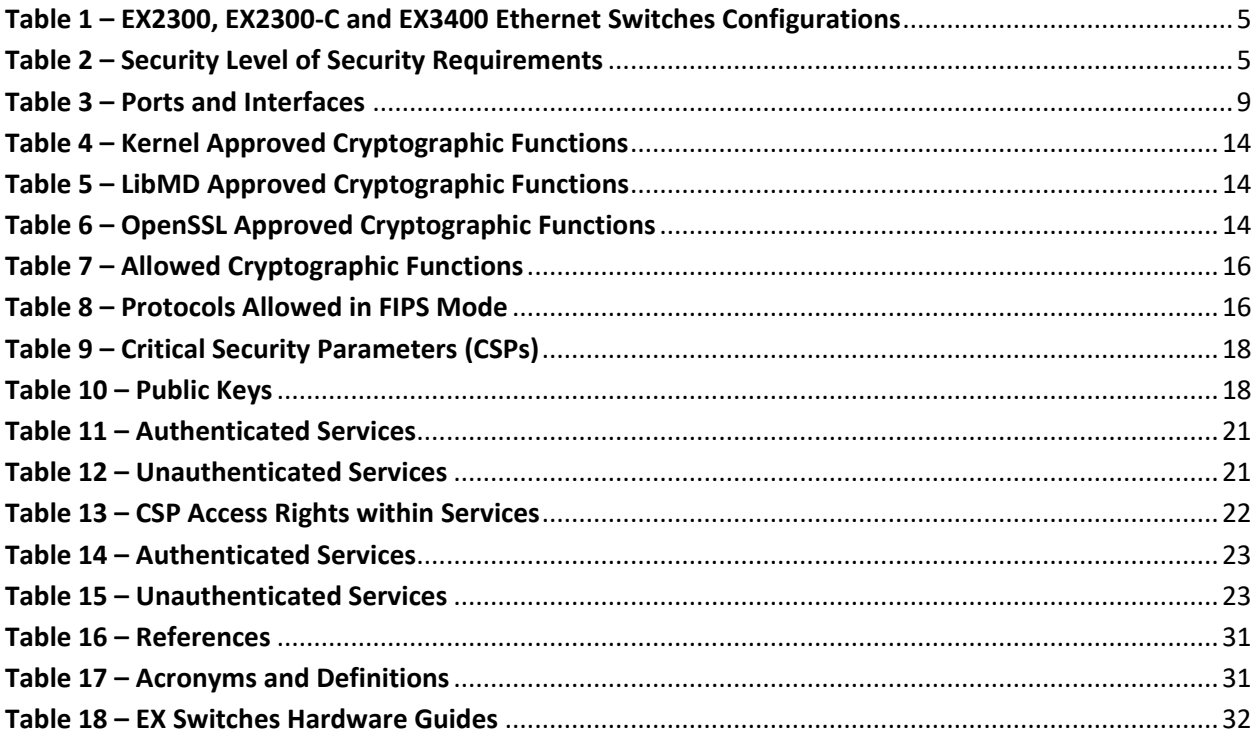

# List of Figures

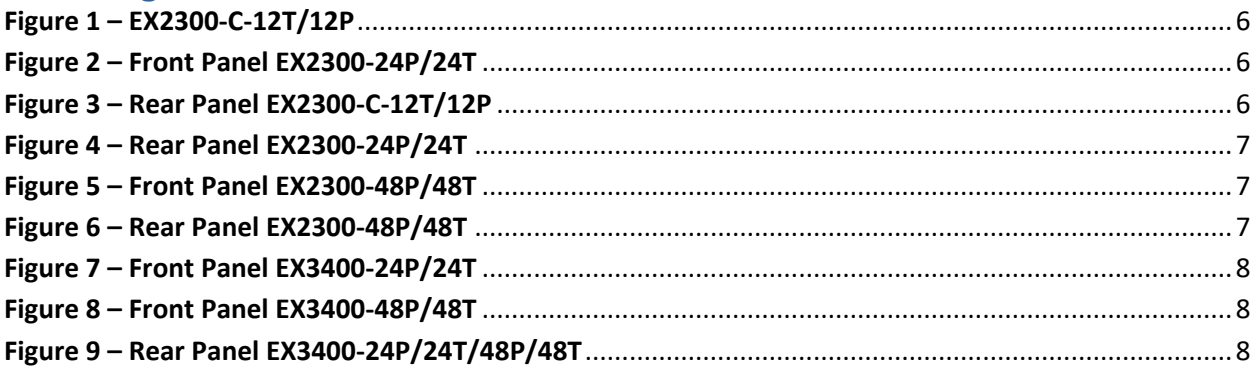

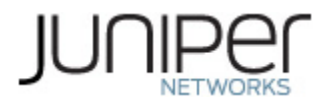

# <span id="page-3-0"></span>**1 Introduction**

EX2300 and EX2300-C Ethernet Switches deliver a compact, high-density, cost-effective solution for small network environments where space and power are at a premium. Featuring a small, 1U footprint, the EX2300 and EX2300-C are ideal for access-layer deployments in micro branches, retail and workgroup environments, and converged network access in larger networks.

The EX2300 offers 24 10/100/1000BASE-T ports in a single platform, while the EX2300-C offers 12 10/100/1000BASE-T ports. Both models are available with or without IEEE 802.3af Power over Ethernet (PoE) or 802.3at PoE+ for powering attached network devices. Optional front panel 10GbE uplink ports support connections to higher-layer devices.

EX3400 Ethernet Switches are a cost-effective solution for today's most demanding converged data, voice, and video enterprise access networks. The compact, fixed configuration 1U devices offer levels of performance and management previously available only with high-end access switches.

Featuring models offering either 24 or 48 10/100/1000BASE-T ports, the EX3400 switches also support IEEE 802.3af Power over Ethernet (PoE) or 802.3at PoE+ for powering networked telephones, video cameras, wireless LAN access points, and other IP devices. Four front-panel dual-mode (GbE/10GbE) SFP/SFP+ uplink ports and two 40GbE QSFP+ ports are also available for connecting the switches to upstream devices.

#### **1.1 Module Overview**

This is a non-proprietary Cryptographic Module Security Policy for the Juniper Networks EX2300, EX2300- C and EX3400 Ethernet Switches Cryptographic Module from Juniper Networks. It provides detailed information relating to each of the FIPS 140-2 security requirements relevant to the Juniper Networks EX2300, EX2300-C and EX3400 Ethernet Switches Cryptographic Module along with instructions on how to run the module in a secure FIPS 140-2 mode.

The cryptographic module provides for an encrypted connection, using SSH, between the management console and the switches. All other data input or output from the switches is considered plaintext for this FIPS 140-2 validation.

The EX switches run JUNOS. The validated version of JUNOS OS is 19.1R2; the image for the EX2300, EX2300-C and EX3400 Ethernet Switches hardware platforms is: junos-arm-32-19.1R2.5.tgz.

The Juniper Networks EX2300, EX2300-C and EX3400 Ethernet Switches are cryptographic modules that are defined as multi-chip standalone modules that execute JUNOS OS 19.1R2 firmware on the EX2300, EX2300-C and EX3400 Ethernet Switches listed in Table 1. The cryptographic boundaries for the EX2300, EX2300-C and EX3400 Ethernet Switches are defined as the outer edge of each switch. The cryptographic modules' operational environment is a limited operational environment.

Table 1 gives a list of the hardware versions that are part of the module validation and the basic configuration of the hardware.

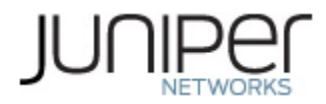

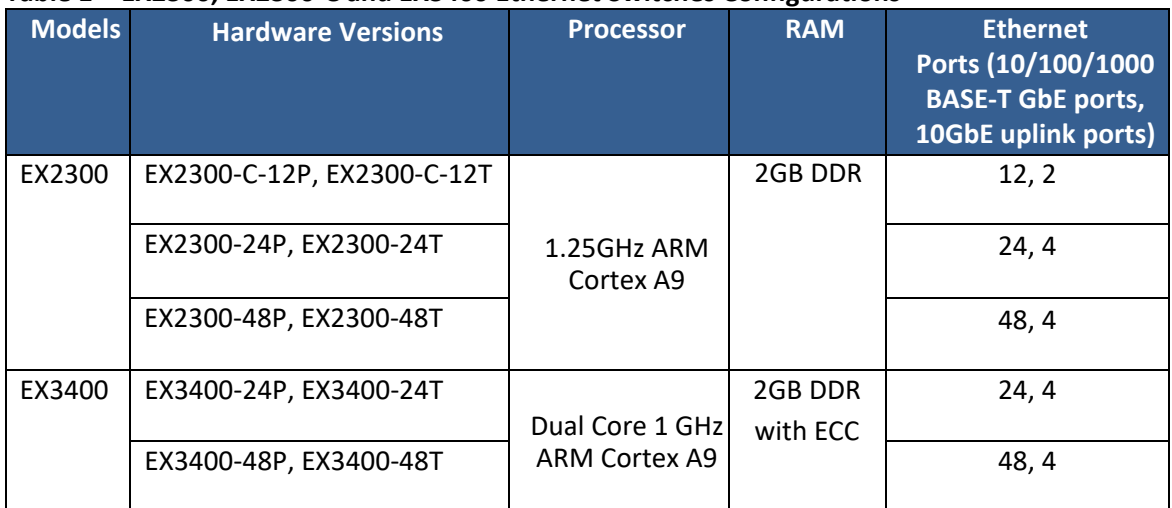

#### <span id="page-4-0"></span>**Table 1 – EX2300, EX2300-C and EX3400 Ethernet Switches Configurations**

<span id="page-4-1"></span>The cryptographic modules meet the overall requirements applicable to Level 1 security of FIPS 140-2. The following table lists the level of validation for each area in FIPS 140-2:

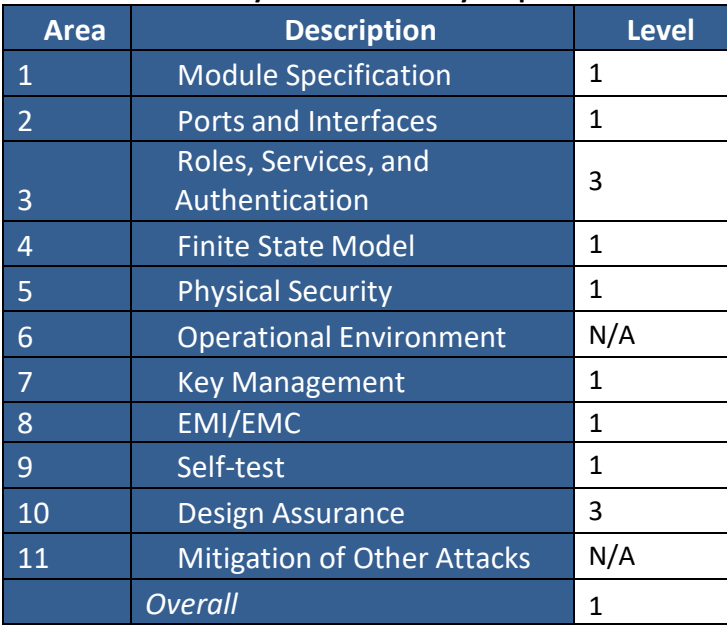

#### **Table 2 – Security Level of Security Requirements**

The modules have a limited operational environment as per the FIPS 140-2 definitions. It includes a firmware load service to support necessary updates. New firmware versions within the scope of this validation must be validated through the FIPS 140-2 CMVP. Any other firmware loaded into the modules are out of the scope of this validation and require a separate FIPS 140-2 validation.

The modules do not implement any mitigations of other attacks as defined by FIPS 140-2.

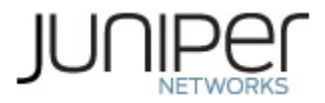

## <span id="page-5-0"></span>**1.1 Hardware and Physical CryptographicBoundary**

The physical forms of the module's various models are depicted in Figures 1-6 below. For all models, the cryptographic boundary is defined as the outer edge of the chassis. The modules exclude the power supplies from the requirements of FIPS 140-2. The power supplies do not contain any security relevant components and cannot affect the security of the module.

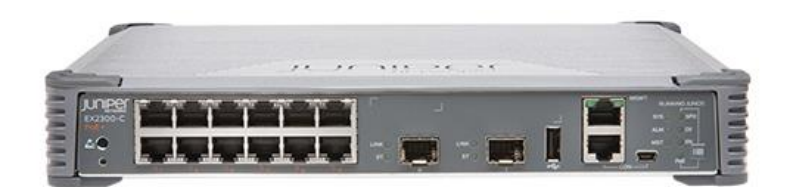

**Figure 1 – EX2300-C-12T/12P**

<span id="page-5-1"></span>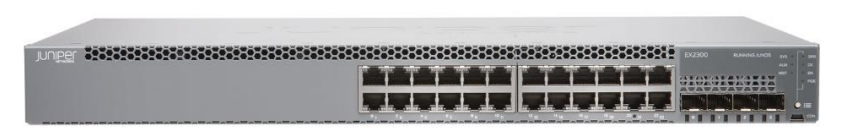

**Figure 2 – Front Panel EX2300-24P/24T**

<span id="page-5-2"></span>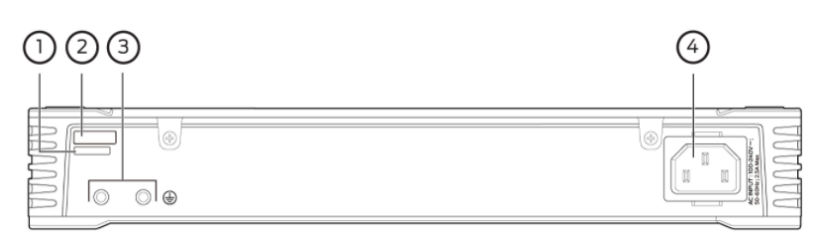

<span id="page-5-3"></span>**Figure 3 – Rear Panel EX2300-C-12T/12P**

- 1. CLEI code label
- 2. Serial number ID label
- 3. Protective earthing terminal
- 4. AC power cord inlet

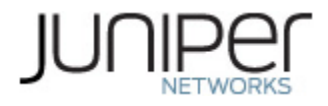

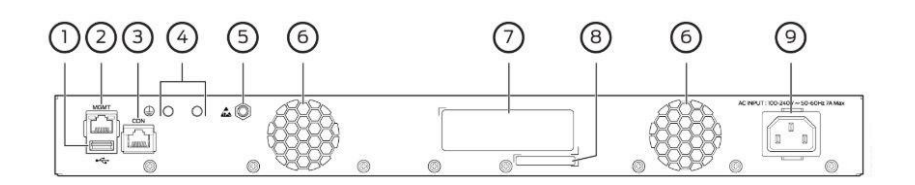

**Figure 4 – Rear Panel EX2300-24P/24T**

<span id="page-6-0"></span>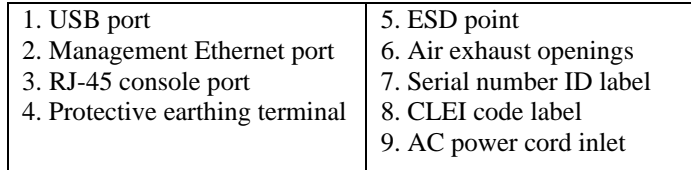

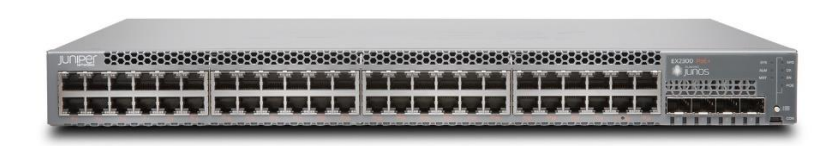

**Figure 5 – Front Panel EX2300-48P/48T**

<span id="page-6-1"></span>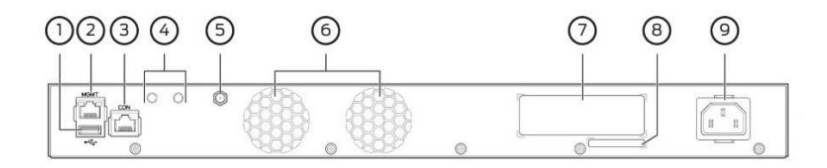

**Figure 6 – Rear Panel EX2300-48P/48T**

<span id="page-6-2"></span>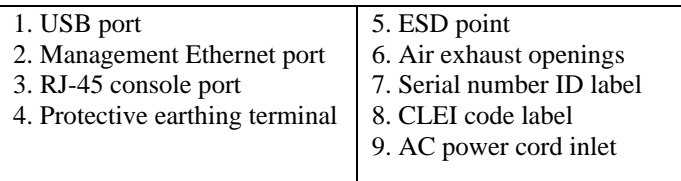

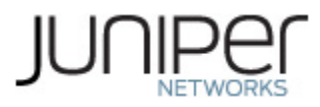

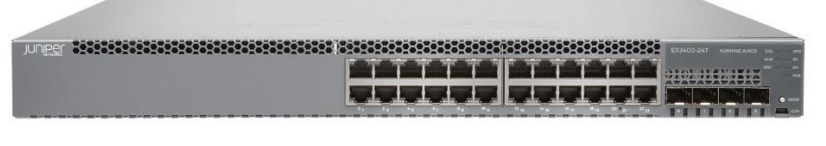

**Figure 7 – Front Panel EX3400-24P/24T**

<span id="page-7-0"></span>

| eeesse eeeeus eeuus eeus e |  |
|----------------------------|--|

**Figure 8 – Front Panel EX3400-48P/48T**

<span id="page-7-1"></span>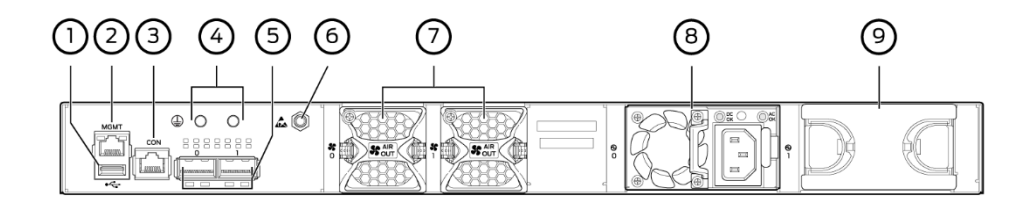

**Figure 9 – Rear Panel EX3400-24P/24T/48P/48T**

<span id="page-7-2"></span>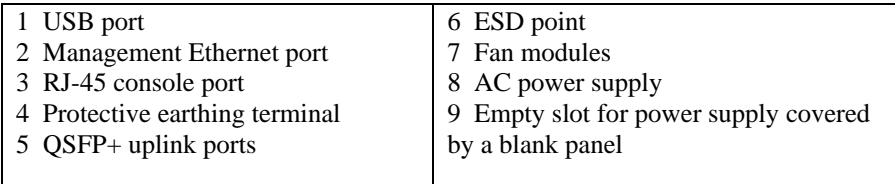

The cryptographic module supports the physical ports and corresponding logical interfaces identified below. The flow of the data, control and status through the interfaces is controlled by the cryptographic module. The interfaces can be categorized into the following logical interfaces defined by FIPS 140-2:

- Data Input Interface
- Data Out Interface
- Control Input Interface
- Status Output Interface
- Power Interface

The physical ports can be mapped to the logical interfaces. The mapping of the logical interfaces to the physical ports is shown in the following table:

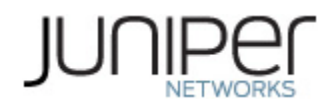

#### **Table 3 – Ports and Interfaces**

<span id="page-8-0"></span>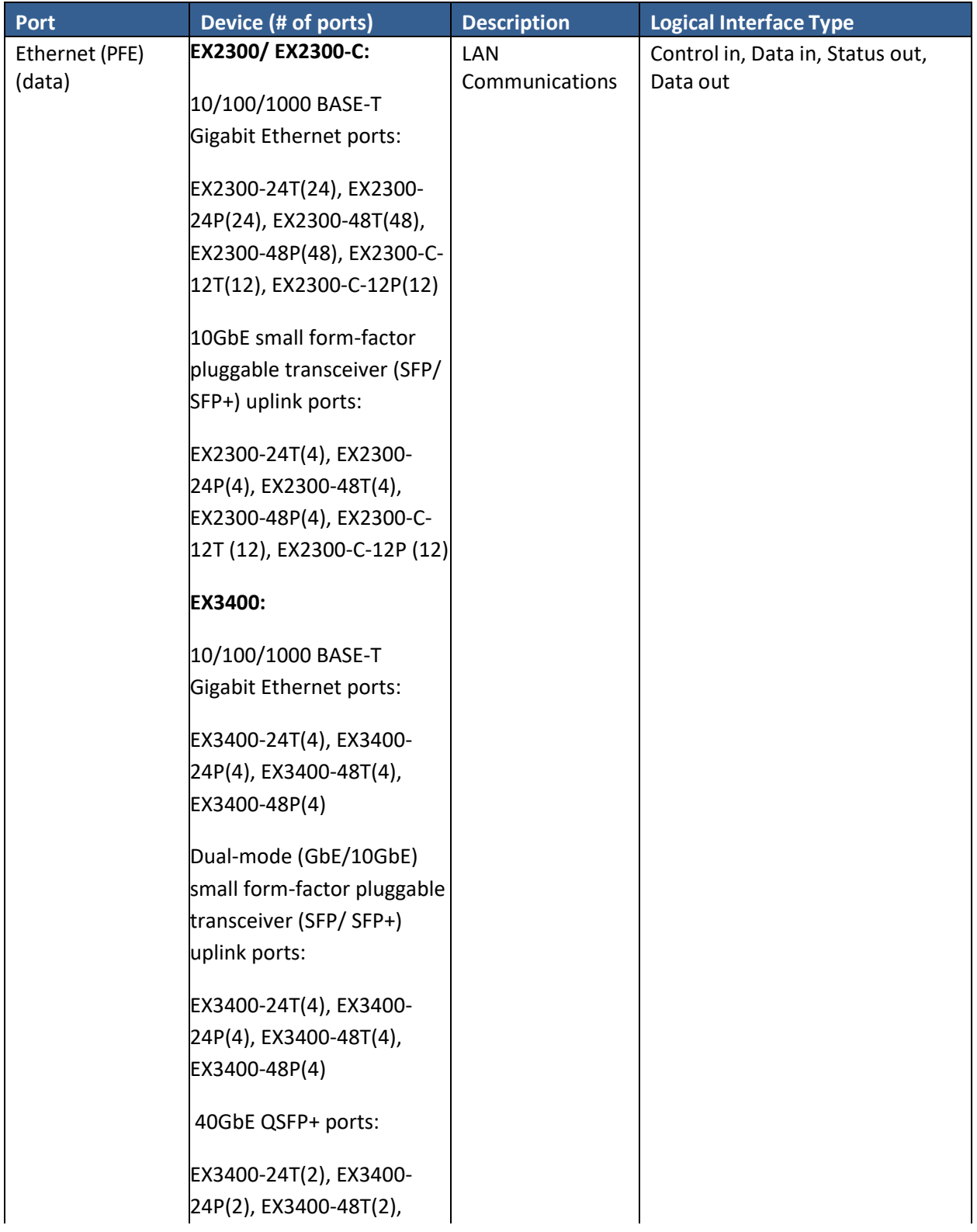

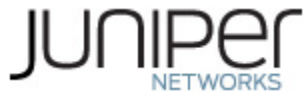

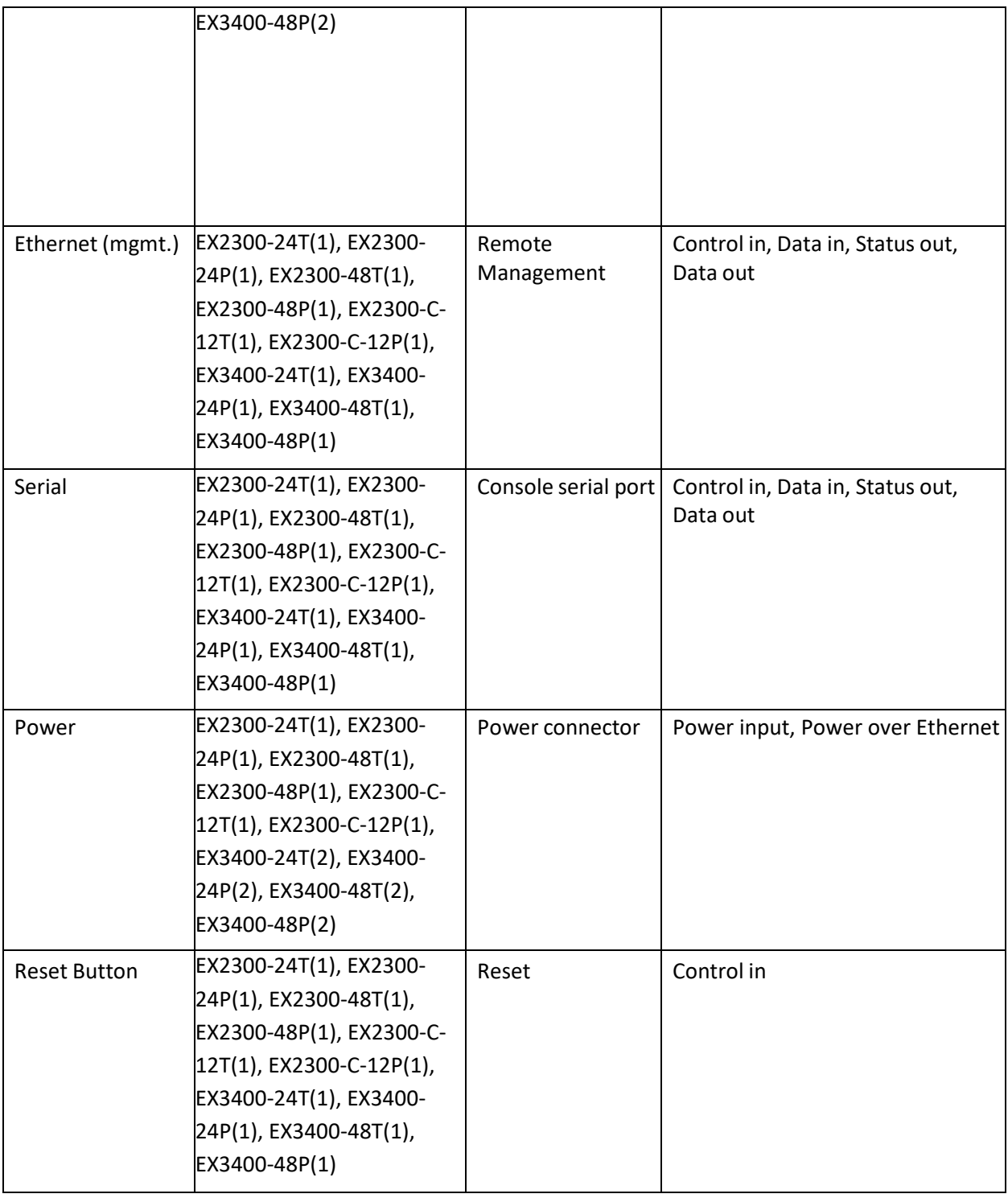

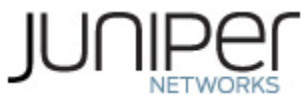

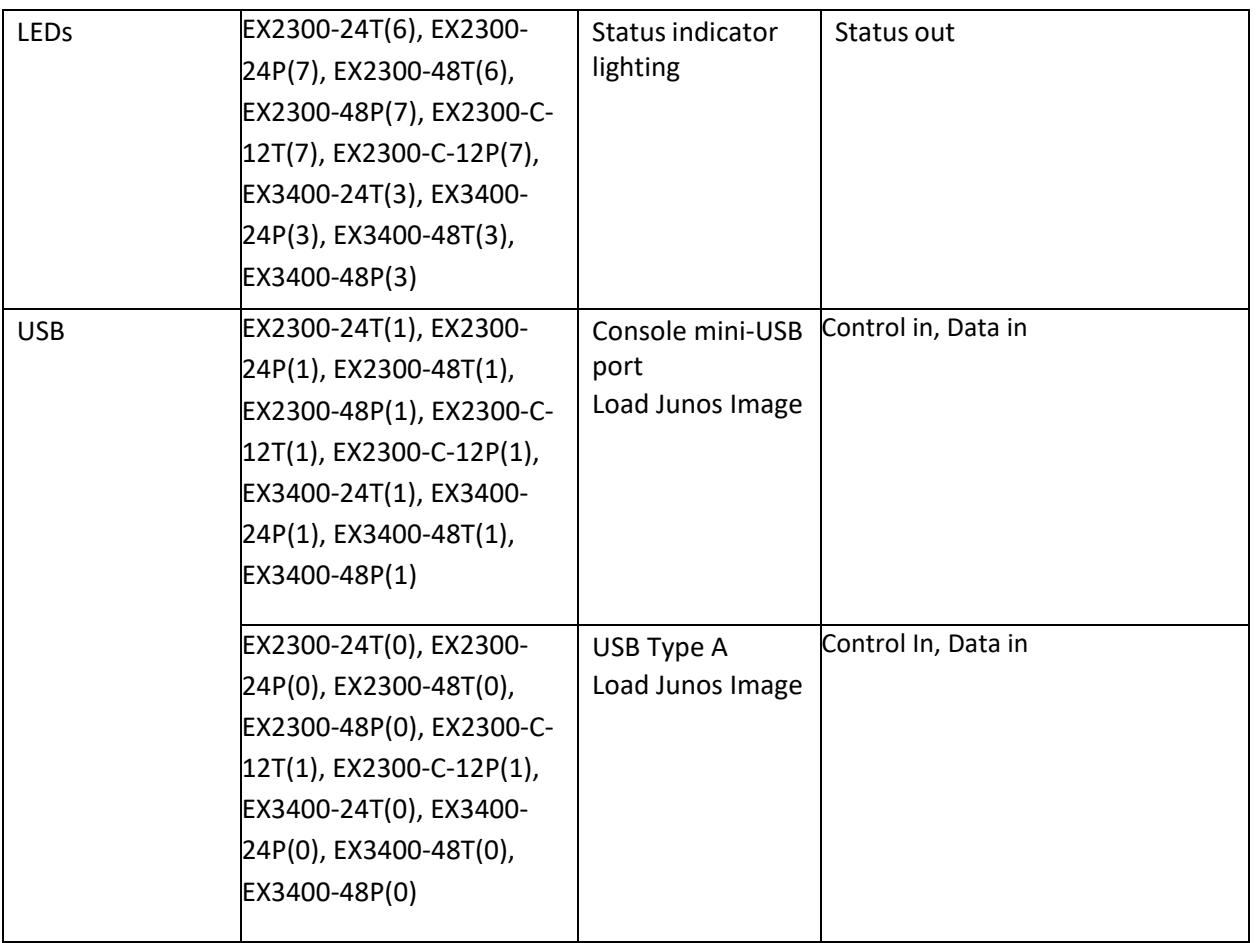

The flow of input and output of data, control, and status is managed by the cryptographic module.

Details of each model's hardware are available in the guides listed in Table 18.

### <span id="page-10-0"></span>**1.2 Modes of Operation**

The module supports one FIPS Approved mode of operation and a non-Approved mode of operation. The module must always be zeroized when switching between a FIPS Approved mode of operation and the non-Approved mode of operation and vice versa.

### <span id="page-10-1"></span>**1.2.1 FIPS Approved Mode**

The EX switches with Junos OS 19.1R2 installed, contain one FIPS-Approved mode of operation and a non-Approved mode of operation. The Junos OS 19.1R2 firmware image must be installed on the devices. The modules are configured during initialization to operate in the approved mode or the nonapproved mode.

The cryptographic officer can configure the module to run in a FIPS Approved mode of operation by following the instructions in the crypto-officer guidance (section 6.1).

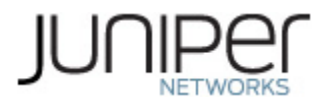

The Crypto-Officer can verify that the cryptographic module is in an Approved mode by observing the console prompt and running the "show version local" command. When operating in FIPS mode, the prompt will read "<user>@<device name>:fips#" (e.g. crypto-officer@EX2300:fips#). The "show version local" command will allow the Crypto-Officer to verify that the validated firmware version is running on the module. The Crypto-Officer can also use the "show system fips level" command to determine if the module is operating in FIPS mode.

### <span id="page-11-0"></span>**1.2.2 Non-Approved Mode**

The cryptographic module supports a non-Approved mode of operation. When operated in the non-Approved mode of operation, the module supports the algorithms identified in Section 2.2 as well as the algorithms supported in the Approved mode of operation.

The Crypto-Officer can place the module into a non-approved mode of operation by following the instructions in the crypto-officer guidance (section 6.1).

### <span id="page-11-1"></span>**1.3 Zeroization**

The cryptographic module provides a non-Approved mode of operation in which non-Approved cryptographic algorithms are supported. When transitioning between the non-Approved mode of operation and the FIPS-Approved mode of operation, or vice-versa, the cryptographic officer shall zeroize all keys and CSPs.

Zeroization completely erases all configuration information on the EX2300/EX2300-C/EX3400. The Crypto Officer initiates the zeroization process by entering the "*request system zeroize"* operational command from the CLI after enabling FIPS mode. Use of this command is restricted to the Crypto Officer (To zeroize the system *before* enabling FIPS mode, use the "*request system zeroize media*" command.)

Use of the zeroize command is restricted to the Cryptographic Officer. The cryptographic officer shall perform zeroization in the following situations:

- 1. Before FIPS Operation: To prepare the device for operation as a FIPS cryptographic module by erasing all CSPs and other user-created data on a device before its operation as a FIPS cryptographic module.
- 2. Before non-FIPS Operation: To conduct erasure of all CSPs and other user-created data on a device in preparation for repurposing the device for non-FIPS operation.

CAUTION: Perform system zeroization with care. After the zeroization process is complete, no data is left on the Routing Engine. The switch is returned to the factory default state, without any configured users or configuration files.

To zeroize your switch:

# 1. From the CLI, enter

root@switch> **request system zeroize** 

warning: System will be rebooted and may not boot without configuration

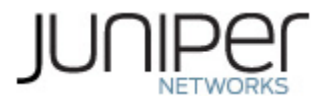

Erase all data, including configuration and log files? [yes, no] (no)

2. To initiate the zeroization process, type yes at the prompt: Erase all data, including configuration and log files? [yes, no] (no) yes

3. When the system finishes rebooting the system will be in a factory default state.

#### Note: The Cryptographic Officer must retain control of the module while zeroization is in process.

Note: In case the system does not boot-up correctly post zeroization and instead enters a continual boot loop, a USB bootable image can be used to recover the system from this condition.

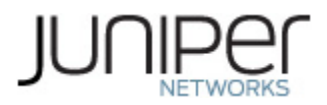

# <span id="page-13-0"></span>**2 Cryptographic Functionality**

## <span id="page-13-1"></span>**2.1 Allowed Algorithms and Protocols**

The module implements the FIPS Approved and Non-Approved but Allowed cryptographic functions listed in Tables 4, 5, 6, and 7 below. Table 8 summarizes the high-level protocol algorithm support. There are some algorithm modes that were tested but not implemented by the module. Only the algorithms, modes, and key sizes that are implemented by the module are shown in this/these table(s).

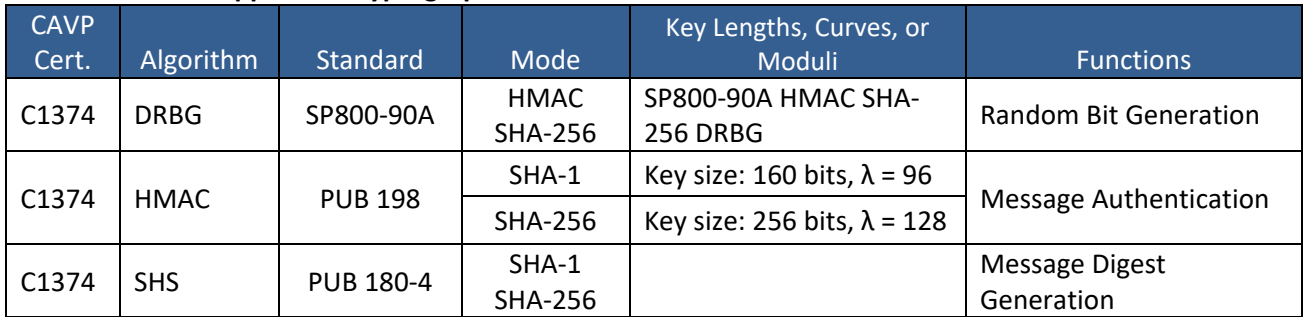

#### <span id="page-13-2"></span>**Table 4 – Kernel Approved Cryptographic Functions**

#### <span id="page-13-3"></span>**Table 5 – LibMD Approved Cryptographic Functions**

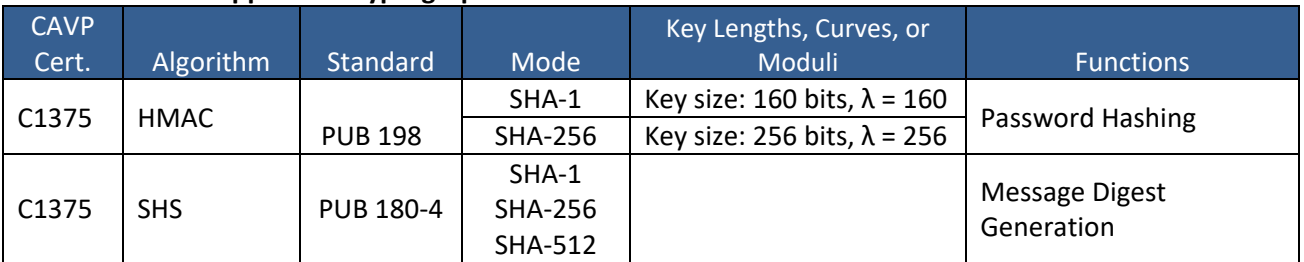

#### <span id="page-13-4"></span>**Table 6 – OpenSSL Approved Cryptographic Functions**

| <b>CAVP</b><br>Cert. | Algorithm  | Standard    | Mode                       | Key Lengths, Curves, or<br>Moduli | <b>Functions</b>                                                 |
|----------------------|------------|-------------|----------------------------|-----------------------------------|------------------------------------------------------------------|
| C1376                | <b>AES</b> | PUB 197-38A | CBC, CTR                   | Key Sizes: 128, 192, 256          | SSH Encrypt, Decrypt                                             |
| N/A <sup>1</sup>     | CKG        | SSH-PUB 133 | Section 6.1<br>Section 6.2 |                                   | Asymmetric seed<br>generation using<br>unmodified DRBG<br>output |

<sup>1</sup> Vendor Affirmed

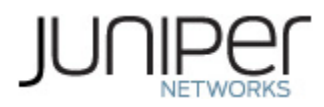

| C1376 | <b>CVL</b><br>(SSH KDF) | SP 800-135       | SSHv2                                           | Key Sizes: 128, 192, 256 <sup>2</sup>                                                           | <b>SSH Key Derivation</b>                                                                          |                                      |
|-------|-------------------------|------------------|-------------------------------------------------|-------------------------------------------------------------------------------------------------|----------------------------------------------------------------------------------------------------|--------------------------------------|
| C1376 | <b>DRBG</b>             | SP 800-90A       | <b>HMAC</b>                                     | SHA-256                                                                                         | Random Bit<br>Generation                                                                           |                                      |
| C1376 | <b>ECDSA</b>            | <b>PUB 186-4</b> |                                                 | P-256 (SHA 256)<br>P-384 (SHA 384)<br>P-521 (SHA 512)                                           | SSH KeyGen, KeyVer,<br>SigVer, SigGen                                                              |                                      |
| C1376 | <b>KTS</b>              |                  |                                                 | AES Cert. # C1376 and<br>HMAC Cert. # C1376                                                     | Key establishment<br>methodology<br>provides between<br>128 and 256 bits of<br>encryption strength |                                      |
|       |                         |                  |                                                 | Triple-DES Cert. #<br>C1376and HMAC Cert. #<br>C1376                                            | Key establishment<br>methodology<br>provides 112 bits of<br>encryption strength                    |                                      |
|       | <b>HMAC</b>             |                  | $SHA-1$                                         | Key size: 160 bits, $\lambda$ = 160                                                             |                                                                                                    |                                      |
| C1376 |                         |                  |                                                 | <b>SHA-384</b>                                                                                  | Key size: 384 bits, $\lambda$ = 384                                                                | <b>SSH Message</b><br>Authentication |
|       |                         | <b>PUB 198</b>   | <b>SHA-512</b>                                  | Key size: 512 bits, $\lambda$ = 512                                                             |                                                                                                    |                                      |
|       |                         |                  | SHA-256                                         | Key size: 256, bits, $\lambda$ = 256                                                            | <b>SSH Message</b><br>Authentication,<br><b>DRBG Primitive</b>                                     |                                      |
| C1376 | <b>SHS</b>              | PUB 180-4        | $SHA-1$<br>SHA-256<br><b>SHA-384</b><br>SHA-512 |                                                                                                 | Hash for HMAC, Sig<br>Gen, Sig Ver                                                                 |                                      |
| C1376 | Triple-DES              | SP 800-67        | <b>TCBC</b>                                     | Key Sizes: 168<br>Key Strength: 112                                                             | SSH Encrypt, Decrypt                                                                               |                                      |
|       |                         |                  |                                                 | n=2048<br>n=3072                                                                                | KeyGen                                                                                             |                                      |
| C1376 | <b>RSA</b>              | <b>PUB 186-4</b> | PKCS1.5                                         | n=2048 (SHA-256, SHA-<br>512)<br>n=3072 (SHA-256, SHA-<br>512)<br>n=4096 (SHA-256, SHA-<br>512) | SigGen <sup>3</sup> , SigVer <sup>4</sup>                                                          |                                      |

<sup>&</sup>lt;sup>2</sup> The strength of the SSH KDF is the minimum of the Key Agreement method and the HMAC used.

<sup>&</sup>lt;sup>3</sup> RSA 186-2 4096 SigGen has been tested by the CAVP and is Approved for use per CMVP guidance, because testing for RSA 186-4 4096 SigGen was not available at the time of validation.

<sup>4</sup>RSA 4096 SigVer was not tested by the CAVP; however, it is Approved for use per CMVP guidance, because RSA 2048 SigVer was tested and testing for RSA 4096 SigVer is not available.

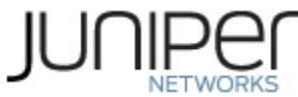

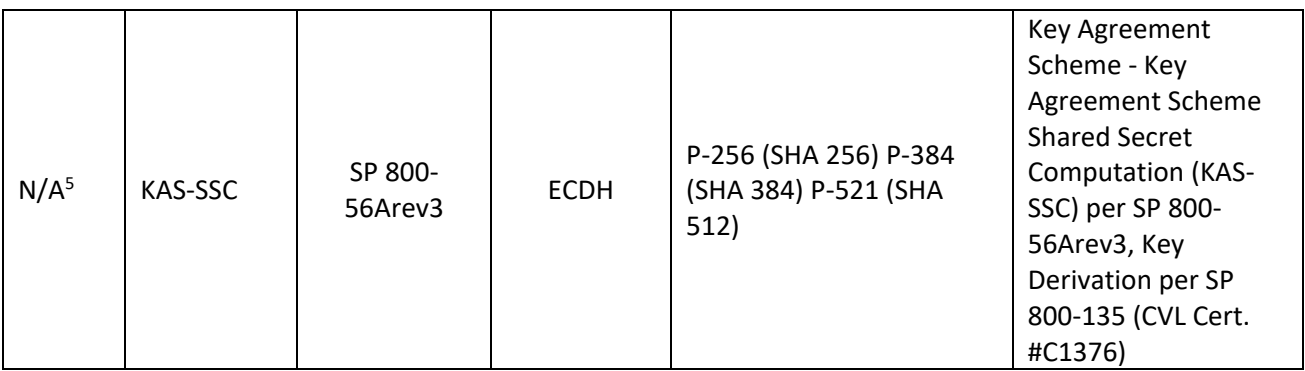

The cryptographic module also supports the following non-Approved algorithms, which are allowed for use in FIPS mode:

#### <span id="page-15-0"></span>**Table 7 – Allowed Cryptographic Functions**

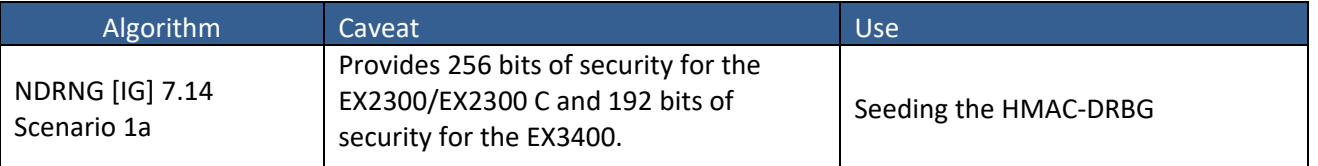

#### <span id="page-15-1"></span>**Table 8 – Protocols Allowed in FIPS Mode**

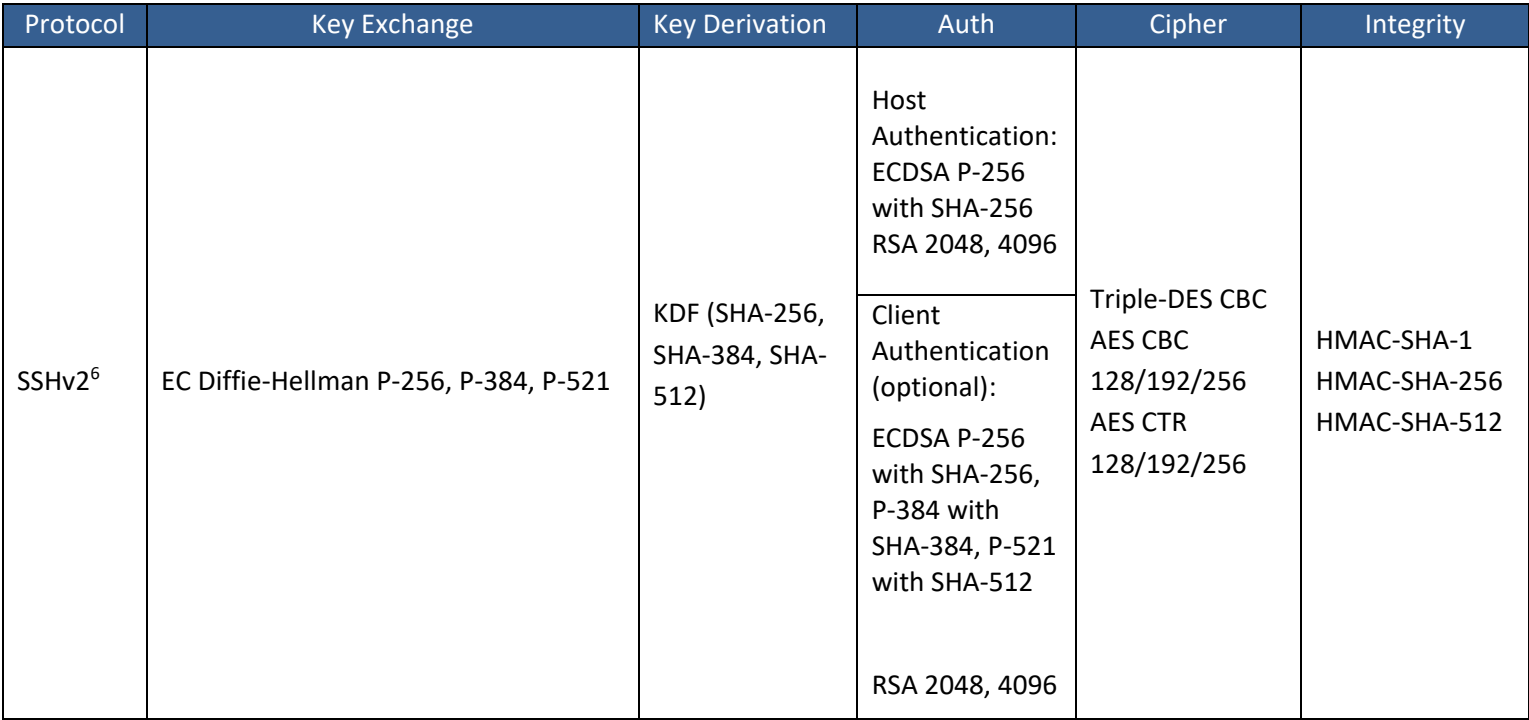

The cryptographic module supports the commercially available SSHv2 protocol. No parts of this

<sup>5</sup>Vendor Affirmed per IG D.1rev3 (per IG D.8 Scenario X1).

<sup>6</sup> RFC 4253 governs the generation of the Triple-DES encryption key for use with the SSHv2 protocol

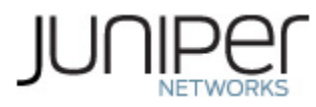

protocol, other than the KDF, have been tested by the CAVP and CMVP. The SSH algorithms allow independent selection of key exchange, authentication, cipher and integrity. In Table 8 above, each column of options for a given protocol is independent and may be used in any viable combination.

## <span id="page-16-0"></span>**2.2 Disallowed Algorithms and Protocols**

The non-Approved mode of operation supports the same algorithms that are supported in the Approved mode of operation; however, the non-Approved mode of operation supports plaintext protocols.

The module supports the following non-Approved and non-Compliant algorithms when it is configured in the non-FIPS Approved mode:

#### **Algorithms**

- ARCFOUR
- AES-GCM (non-compliant)
- Blowfish
- CAST
- ChaCha20
- DSA (non-compliant)
- Diffie-Hellman (non-compliant)
- EC Diffie-Hellman (ed25519)
- ECDSA (ed25519)
- HMAC-MD5
- HMAC-SHA1-96
- MD5
- Poly1305
- RIPEMD160
- RSA with key size less than 2048
- UMAC

#### **Protocols**

- finger
- ftp
- rlogin
- telnet
- tftp
- rsh

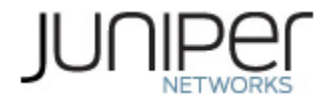

# <span id="page-17-0"></span>**2.3 Critical Security Parameters**

All CSPs and public keys used by the module are described in this section.

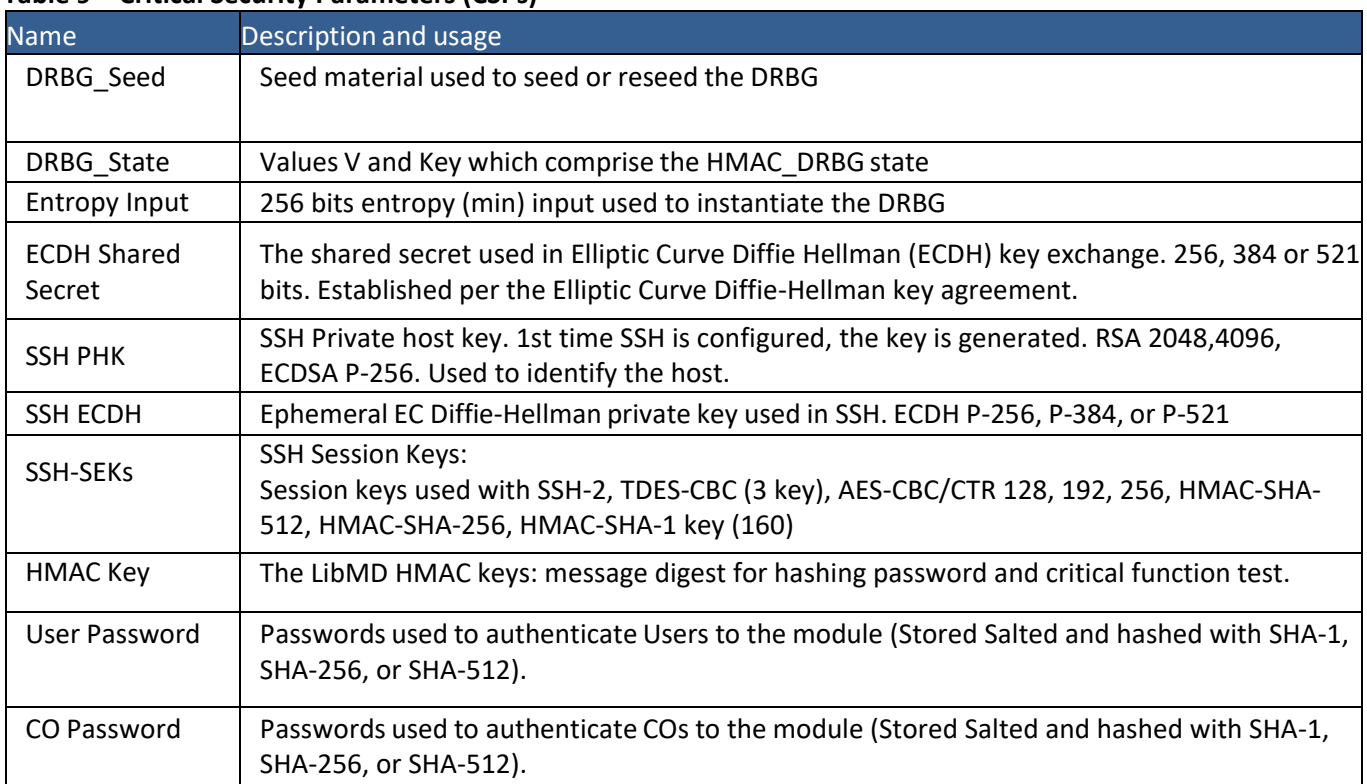

### <span id="page-17-1"></span> **Table 9 – Critical Security Parameters (CSPs)**

#### <span id="page-17-2"></span> **Table 10 – Public Keys**

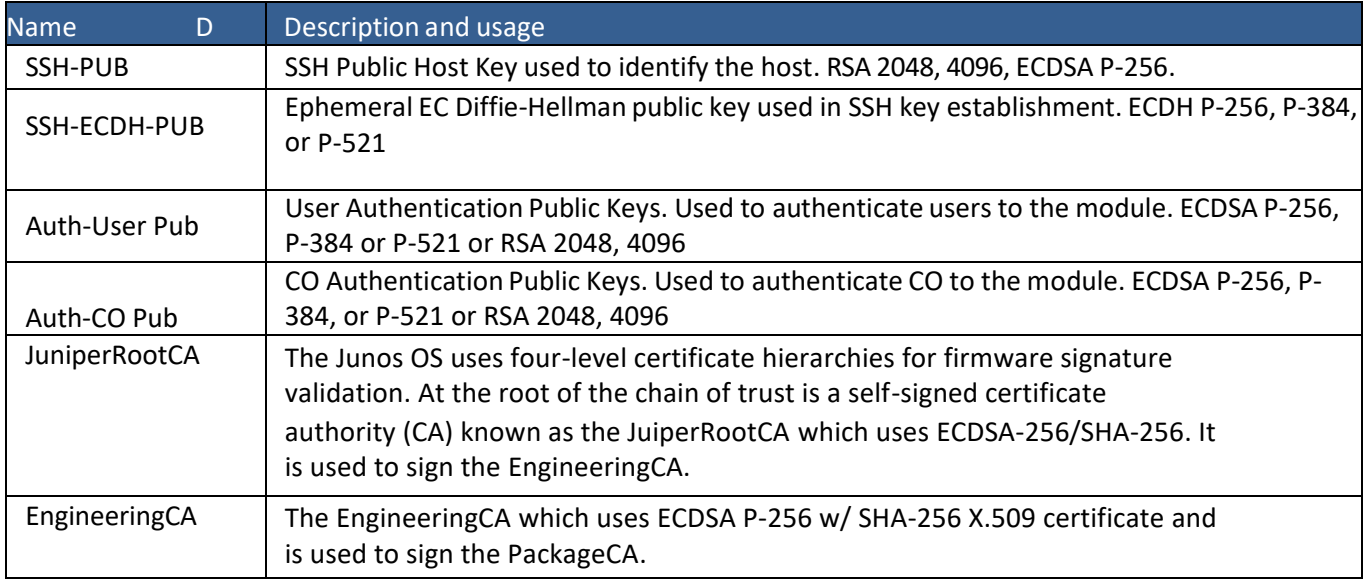

![](_page_18_Picture_0.jpeg)

![](_page_18_Picture_75.jpeg)

![](_page_19_Picture_0.jpeg)

# <span id="page-19-0"></span>**3 Roles, Authentication and Services**

### <span id="page-19-1"></span>**3.1 Roles and Authentication of Operatorsto Roles**

The module supports two operator roles: Cryptographic Officer (CO) and User. The module supports concurrent operators but does not support a maintenance role and/or bypass capability. The module enforces the separation of roles using identity-based operator authentication.

The Cryptographic Officer role configures and monitors the module via a console or SSH connection. As root or super-user, the Cryptographic Officer has permission to view and edit secrets within the module. Descriptions of the services available to the Crypto-Officer role are provided in Table 11.

The User role accesses the module's cryptographic services that include monitoring the EX Switch via the console or SSH. The User role cannot change the configuration. Table 11 lists the services available to the User Role.

### <span id="page-19-2"></span>**3.2 Authentication Methods**

The module implements two forms of Identity-Based authentication, username and password over the console and SSH as well as username and ECDSA or RSA public key over SSH.

Password authentication: The module enforces 10-character passwords (at minimum) chosen from the 96 human readable ASCII characters. The maximum password length is 20-characters. Thus, the probability of a successful random attempt is 1/96^10, which is less than 1/1 million.

The module enforces a timed access mechanism as follows: For the first two failed attempts (assuming 0 time to process), no timed access is enforced. Upon the third attempt, the module enforces a 5-second delay. Each failed attempt thereafter results in an additional 5-second delay above the previous (e.g. 4th failed attempt = 10-second delay, 5th failed attempt = 15-second delay, 6th failed attempt = 20-second delay, 7th failed attempt = 25-second delay).

This leads to a maximum of 7 possible attempts in a one-minute period for each getty. The best approach for the attacker would be to disconnect after 4 failed attempts and wait for a new getty to be spawned. This would allow the attacker to perform roughly 9.6 attempts per minute (576 attempts per hour/60 mins); this would be rounded down to 9 per minute, because there is no such thing as 0.6 attempts. The probability of a success with multiple consecutive attempts in a one-minute period is 9/(96^10), which is less than 1/100,000.

ECDSA signature verification: SSH public-key authentication. The module supports ECDSA (P-256, P-384, and P-521), which has a minimum equivalent computational resistance to attack of either 2^128 , 2^192 or 2^256 depending on the curve. Thus, the probability of a successful random attempt is  $1/(2^2128)$ , which is less than 1/1,000,000. Configurable SSH connection establishment rate limits the number of connection attempts, and thus failed authentication attempts in a one-minute period to a maximum of 15,000 attempts. The probability of a success with multiple consecutive attempts in a one-minute period

![](_page_20_Picture_0.jpeg)

is 15,000/(2^128), which is less than 1/100,000.

RSA signature verification: SSH public-key authentication. The module supports RSA (2048, 4096), which has a minimum equivalent computational resistance to attack of 2^112 (2048). Thus, the probability of a successful random attempt is 1/ (2^112), which is less than 1/1,000,000. Configurable SSH connection establishment rate limits the number of connection attempts, and thus failed authentication attempts in a one-minute period to a maximum of 15,000 attempts. The probability of a success with multiple consecutive attempts in a one-minute period is 15,000/ (2^112), which is less than 1/100,000.

### <span id="page-20-0"></span>**3.3 Services**

All services implemented by the module are listed in the tables below. Table 13 lists the accessto CSPs by each service.

![](_page_20_Picture_319.jpeg)

### <span id="page-20-1"></span> **Table 11 – Authenticated Services**

#### <span id="page-20-2"></span> **Table 12 – Unauthenticated Services**

![](_page_20_Picture_320.jpeg)

![](_page_21_Picture_0.jpeg)

#### <span id="page-21-0"></span> **Table 13 – CSP Access Rights within Services**

![](_page_21_Picture_458.jpeg)

Table 13 defines the relationship between access to CSPs and the different module services. The modes of access shown in the table are defined as follows:

 $G =$  Generate: The module generates the CSP

R = Read: The CSP is read from the module (e.g. the CSP is output)

W = Write: The CSP is updated or written to the module (persistent

storage)

E = Execute: The module executes using the CSP

Z = Zeroize: The module zeroizes the CSP.

![](_page_22_Picture_0.jpeg)

#### <span id="page-22-0"></span>**3.4 Non-Approved Services**

The following services are available in the non-Approved mode of operation. The security functions provided by the non-Approved services are identical to the Approved counterparts with the exception of SSH Connect (non-compliant). SSH Connect (non-compliant) supports the security functions identified in Section 2.2 and the SSHv2 row of Table 8.

![](_page_22_Picture_301.jpeg)

#### <span id="page-22-1"></span> **Table 14 – Authenticated Services**

#### <span id="page-22-2"></span> **Table 15 – Unauthenticated Services**

![](_page_22_Picture_302.jpeg)

![](_page_23_Picture_0.jpeg)

# <span id="page-23-0"></span>**4 Self-tests**

Each time the module is powered up it tests that the cryptographic algorithms still operate correctly, and that sensitive data have not been damaged. Power-up self–tests are available on demand by power cycling the module (Self-tests service).

On power up or reset, the module performs the self-tests described below. All KATs must be completed successfully prior to any other use of cryptography by the module in the FIPS Approved Mode of operation. If one of the KATs fails, the module enters the Critical Failure error state.

The module performs the following power-up self-tests:

- Firmware Integrity check using ECDSA P-256 with SHA-256
- **Kernel KATs**
	- o SP 800-90A HMAC DRBG KAT
		- Health-tests initialize, re-seed, and generate
	- o HMAC-SHA-1 KAT
	- o HMAC-SHA-256 KAT
- **OpenSSL KATs**
	- o AES-CBC (128/192/256) Encrypt KAT
	- o AES-CBC (128/192/256) Decrypt KAT
	- o SP 800-90A HMAC DRBG KAT
		- Health-tests initialize, re-seed, and generate
	- o ECDSA P-256 Sign/Verify PCT
	- o ECDH P-256 KAT
		- Derivation of the expected shared secret.
	- o HMAC-SHA-1 KAT
	- o HMAC-SHA2-256 KAT
	- o HMAC-SHA2-512 KAT
	- o KDF-SSH KAT
	- o RSA 2048 w/ SHA-256 Sign KAT
	- o RSA 2048 w/ SHA-256 Verify KAT
	- o Triple-DES-CBC Encrypt KAT
	- o Triple-DES-CBC Decrypt KAT
- **LibMD KATs**
	- o HMAC SHA-1
	- o HMAC SHA-256
	- o SHA-512
- Critical Function Test
	- $\circ$  The cryptographic module performs a verification of a limited operational environment, and verification of optional non-critical packages.

![](_page_24_Picture_0.jpeg)

The module also performs the following conditional self-tests:

- Continuous RNG Test on the OpenSSL SP 800-90A HMAC-DRBG.
- Continuous RNG test on the NDRNG.
- Pairwise consistency test when generating ECDSA and RSA key pairs.
- Firmware Load Test (ECDSA signature verification; ECDSA P-256 with SHA-256).

![](_page_25_Picture_0.jpeg)

# <span id="page-25-0"></span>**5 Physical Security Policy**

The modules physical embodiment is that of a multi-chip standalone device that meets the FIPS 140-2 Level 1 physical security requirements. The module is completely enclosed in rectangular, cold rolled steel, plated steel, and brushed aluminum enclosure with a nickel or clear zinc coating. There are no ventilation holes, gaps, slits, cracks, slots, or crevices that would allow for any sort of observation of any component contained within the cryptographic boundary.

![](_page_26_Picture_0.jpeg)

# <span id="page-26-0"></span>**6 Security Rules and Guidance**

The module design corresponds to the security rules below. The term *must* in this context specifically refers to a requirement for correct usage of the module in the Approved mode; all other statements indicate a security rule implemented by the module.

- 1. If any of the power-up self-tests fail, the module enters a panic state (error state) .
- 2. Any time the cryptographic module is in an idle state, the operator is capable of commanding the module to perform the power-up self-test by power-cycling the module.
- 3. The module clears previous authentications on power cycle.
- 4. Data output is inhibited during key generation, self-tests, zeroization, and error states.
- 5. Status information does not contain CSPs or sensitive data that if misused could lead to a compromise of the module.
- 6. The module supports concurrent operators.
- 7. The module is validated with JUNOS OS 19.1R2 firmware. The loading of non-validated firmware nullifies the FIPS 140-2 validation.
- 8. When the module has not been placed in a valid role, the operator does not have access to any cryptographic services.
- 9. Power up self-tests do not require any operator action.
- 10. There are no restrictions on which keys or CSPs are zeroized by the zeroization service.
- 11. The module does not support a maintenance interface or role.
- 12. The module does not support manual key entry.
- 13. The module does not output intermediate key values.
- 14. The module requires two independent internal actions to be performed prior to outputting plaintext CSPs.
- 15. The cryptographic officer must retain control of the module while zeroization is in process.
- 16. The Triple-DES encryption key is generated as part of recognized IETF protocols (RFC 4253 SSH). The operator shall ensure that the number of 64-bit blocks encrypted by the same key does not exceed 2^20.
- 17. Virtual Chassis is not supported in FIPS mode and shall not be configured on the modules.
- 18. RSA key generated shall only be 2048 bits or greater.
- 19. 3-key Triple-DES has been implemented in the module and is FIPS approved until December 31, 2023. Usage of Triple-DES post December 31, 2023 is disallowed, and users must not configure Triple-DES.

![](_page_27_Picture_0.jpeg)

# <span id="page-27-0"></span>**6.1 Cryptographic-Officer Guidance**

The cryptographic officer must check to verify the firmware image on the switch is the FIPS 140-2 validated image. If the image is the FIPS 140-2 validated image, then proceed to section 6.1.2.

## <span id="page-27-1"></span>**6.1.1 Installing the FIPS-Approved firmware image**

Download the validated firmware image from the

[https://www.juniper.net/support/downloads/junos.html.](https://www.juniper.net/support/downloads/junos.html) Log in to the Juniper Networks authentication system using the username (generally your e-mail address) and password supplied by Juniper Networks representatives. Select the validated firmware image. Download the firmware image to a local host or to an internal software distribution site.

Connect to the console port on the switch from your management device and log in to the Junos OS CLI. Copy the firmware package to the switch to the /var/tmp/ directory. Install the new package on the switch:

root@switch> request system software add /var/tmp/*package*.tgz.

NOTE: If you need to terminate the installation, do not reboot your switch; instead, finish the installation and then issue the request system software delete *package*.tgz command, where *package*.tgz is, for example, junos-arm-32-19.1R2.tgz. This is your last chance to stop the installation.

Reboot the switch to load the installation and start the new firmware image: root@swicth> request system reboot

After the reboot has completed, log in and use the show version local command to verify that the new version of the firmware is successfully installed.

# <span id="page-27-2"></span>**6.1.2 Enabling FIPS-Approved Mode of Operation**

The crypto-officer is responsible for initializing the module in a FIPS Approved mode of operation. The FIPS-Approved mode of operation is not automatically enabled. The crypto-officer should follow the steps found in the *Junos OS for EX Series Ethernet Switches, Release 19.1R2* FIPS document Chapter 2.

To enable FIPS mode in Junos OS on the switch:

- 1. Establish the root password access according to the FIPS guidelines and configure the cryptoofficer.
- 2. Enter configuration mode:

![](_page_28_Picture_0.jpeg)

{master: 0} [edit] crypto-officer@switch #

3. Enable FIPS mode on the switch by setting the FIPS level to 1, and verify the level: {master: 0} [edit] crypto-officer@switch # **set system fips level 1**

crypto-officer@switch# **show system fips level** level 1;

4. Commit the configuration.

{master: 0} [edit ] crypto-officer@switch# commit configuration check succeeds Generating RSA key /etc/ssh/fips\_ssh\_host\_key Generating RSA2 key /etc/ssh/fips\_ssh\_host\_rsa\_key Generating ECDSA key /etc/ssh/fips\_ssh\_host\_ecdsa\_key [edit] 'system' reboot is required to transition to FIPS level 1 commit complete

5. Reboot the switch:

{master: 0} [edit] crypto-officer@switch> request system reboot Reboot the system ? [yes,no] (no) yes During the reboot, the router runs Known Answer Tests (KATS). It returns a login prompt: crypto-officer@ switch:fips>

6. After the reboot has completed, log in and use the show version local command to verify the firmware version is the validated version.

crypto-officer@ switch:fips> show version local

The Crypto-Officer (CO) must create a backup image of the firmware by issuing the *request system snapshot recovery* command. This will create a recovery snapshot on the OAM volume.

![](_page_29_Picture_0.jpeg)

# <span id="page-29-0"></span>**6.1.3 Placing the Module in a Non-Approved Mode of Operation**

As Crypto Officer, the operator may need to disable FIPS mode of operation on the switch to return it to non-FIPS operation. To disable FIPS mode on the switch follow the steps found in the *Junos OS for EX Series Ethernet Switches, Release 19.1R2* FIPS document Chapter 2 in the section titled Disabling FIPS Mode. The steps from the aforementioned document have been repeated in Section 1.3 (Zeroization) of this document.

### <span id="page-29-1"></span>**6.2 User Guidance**

The user should verify that the module is operating in the desired mode of operation (FIPS-Approved mode or non-Approved mode) by observing the command prompt when logged into the switch. If the string ":fips" is present then the router is operating in a FIPS-Approved mode. Otherwise it is operating in a non-Approved mode.

login: fips-user1 Password:

--- JUNOS 19.1R2 built 2019-10-02 09:51:00 UTC {master:0} fips-user1@ ex3400:fips>

All FIPS users, including the Crypto Officer, must observe security guidelines at all times.

All FIPS users must:

- Keep all passwords confidential.
- Store switches and documentation in a secure area.
- Deploy switches in secure areas.
- Check audit files periodically.
- Conform to all other FIPS 140-2 security rules.
- Follow these guidelines:
	- Users are trusted.
	- Users abide by all security guidelines.
	- Users do not deliberately compromise security.
	- Users behave responsibly at all times.

![](_page_30_Picture_0.jpeg)

# <span id="page-30-0"></span>**7 References and Definitions**

The following standards are referred to in this Security Policy.

![](_page_30_Picture_341.jpeg)

# <span id="page-30-1"></span> **Table 16 – References**

#### <span id="page-30-2"></span> **Table 17 – Acronyms and Definitions**

![](_page_30_Picture_342.jpeg)

![](_page_31_Picture_0.jpeg)

#### <span id="page-31-0"></span> **Table 18 – EX Switches Hardware Guides**

![](_page_31_Picture_86.jpeg)